## **Basic configuration of the CNC-Calc post processor using the Global variables section**

One of the new features in CNC-Calc ver. 7 is the addition of a Post Processor. This makes it possible for the end user to format the created NC program.

The Post Processors are written in Java Script. Java script was selected because it made it possible to define variables with both global and local scopes. It also gives the end user the possibility to declare and define functions that can be used in formatting and calculation. The writer of the post processor has access to all standard mathematical functions defined in standard Java Script and all the standard features that this language contains.

CNC-Calc and the post processor cooperate to format and create the correct NC program. This cooperation is established with various functions that are called from CNC-Calc with the necessary parameters. The parameters are then used to calculate and output one or more lines of code in the NC program.

At the start of the Post Processor there is a section called Globals. This section contains variables that enables the end user to configure a post processor to handle the most common setup changes.

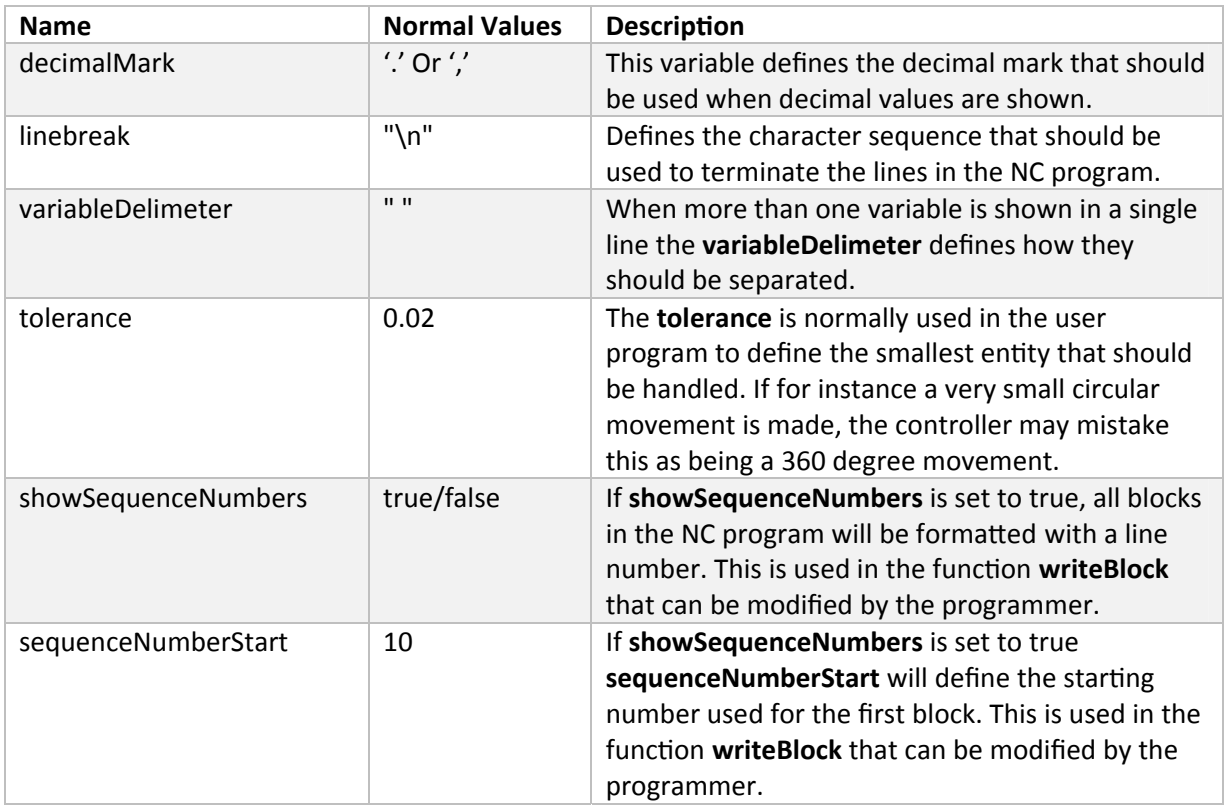

The following table lists these variables and describes how they affect the output:

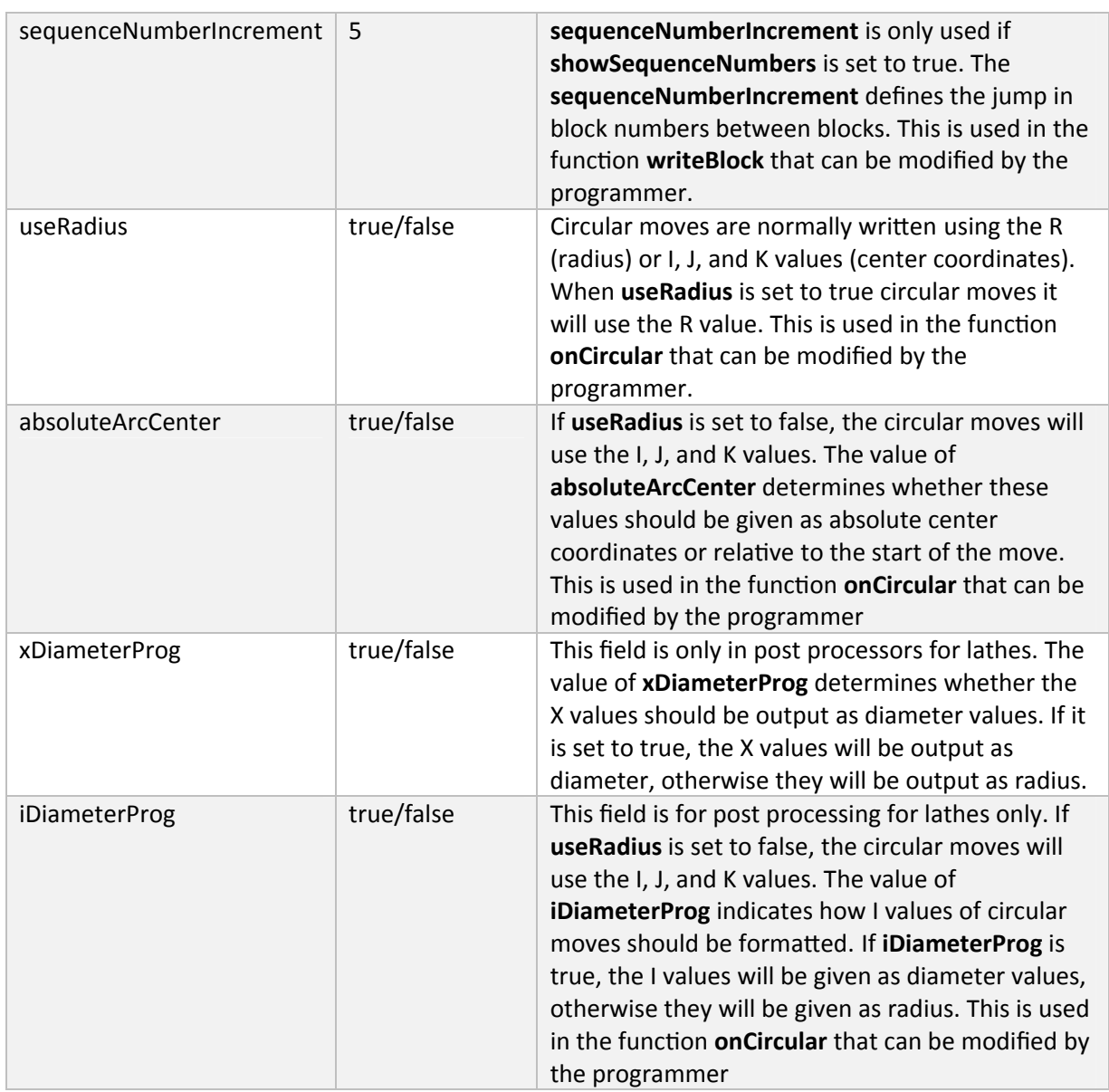

In the Globals section it is thus possible to take one of the post processors included with CNC-Calc and make it comply with a given machine.

## How to set up backplot to reflect the settings in the Globals section

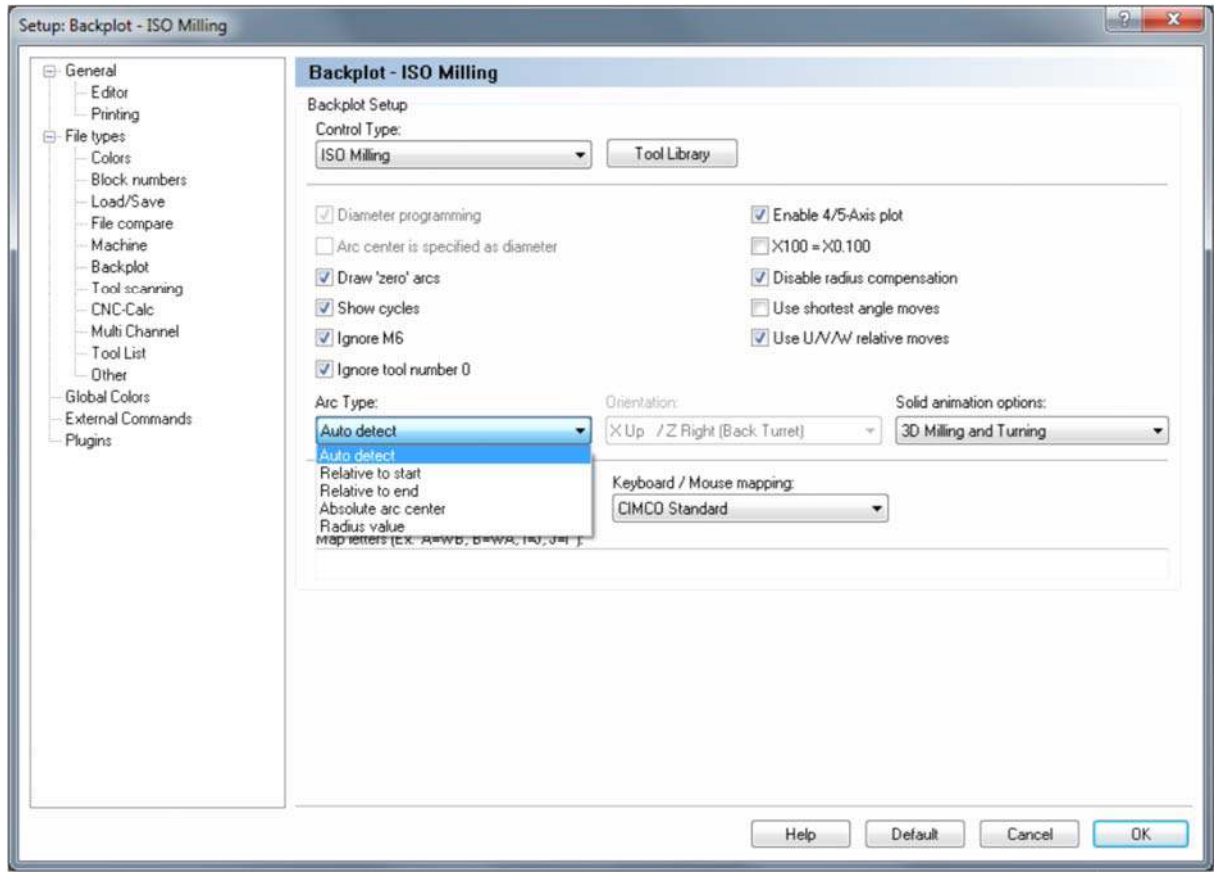

*Figure 1 ISO Milling Setup Backplot* 

Figure 1 shows the Backplot Configuration for ISO Milling, and we will now see how we need to change the setup to reflect the variables in the Globals section.

The only part of the milling setup that can be influenced by the variables in the Globals section is the Arc Type dropdown. The Arc Type is the dropdown that is shown as dropped in Figure 1. The choice in this dropdown depends on the Globals variables **useRadius** and **absoluteArcCenter**, and in the table below the values of the variables and the corresponding Arc Type are shown.

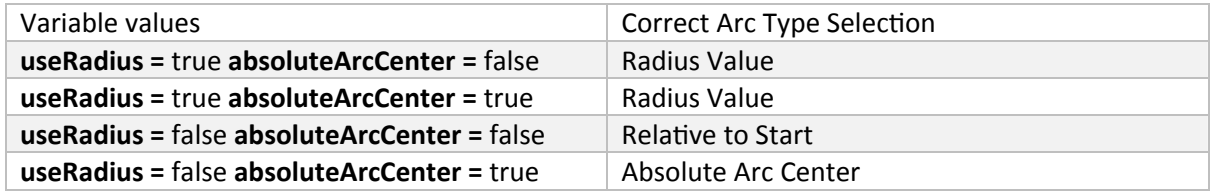

In turning there are two more values in the Globals section that will influence the setup of the backplot. Figure 2 below shows the backplot configuration for ISO Turning.

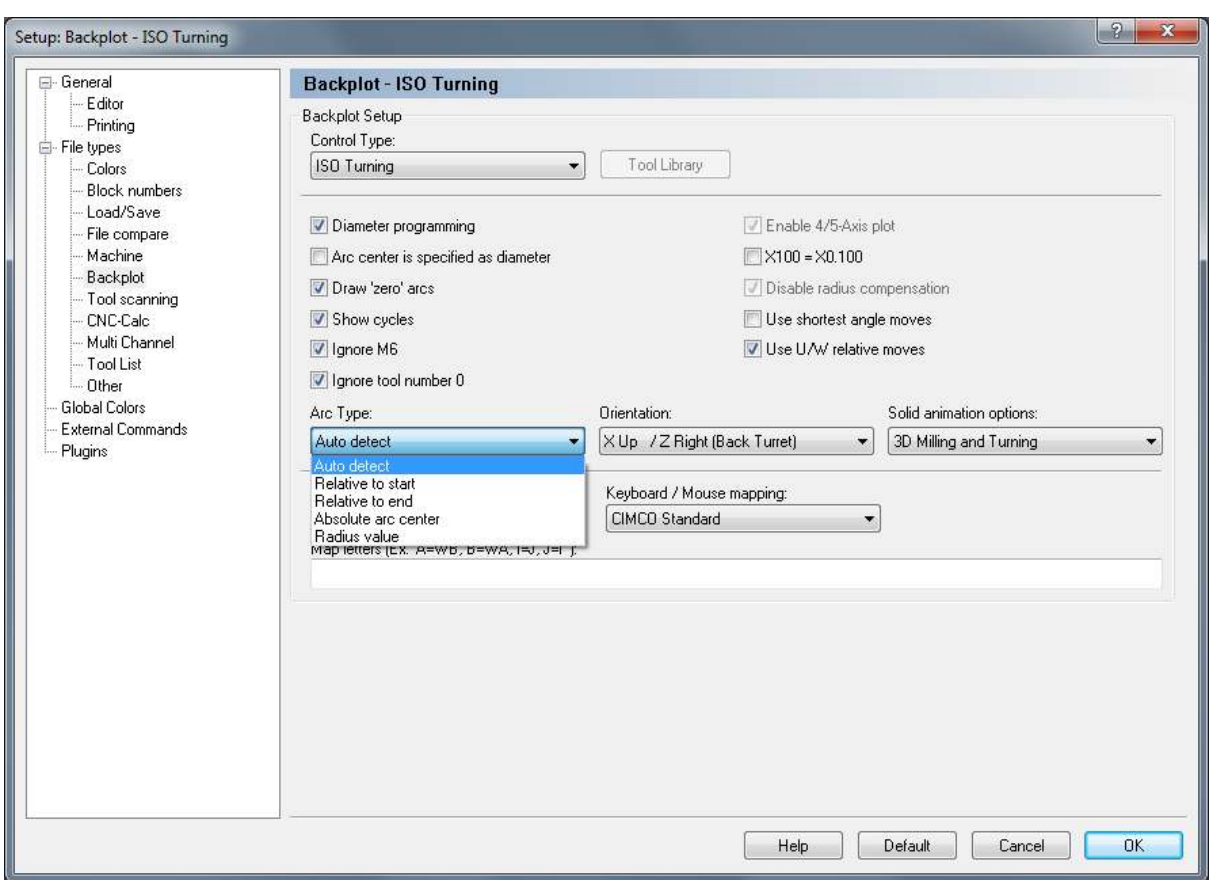

*Figure 2 ISO Turning Backplot Setup* 

The ISO turning Arc Type should be selected from the Arc Type dropdown based on the Globals variables **useRadius** and **absoluteArcCenter**, exactly as described under milling. When looking at turning we also have to consider the possibilities regarding diameter programming. In the post processor, the diameter programming are handled by the Globals variables **xDiameterProg** and *iDiameterProg.* These variables correspond to the fields *Diameter programming* and *Arc Center is specified as diameter*. The following table shows how the values of the Globals variables correspond to the fields in the turning setup.

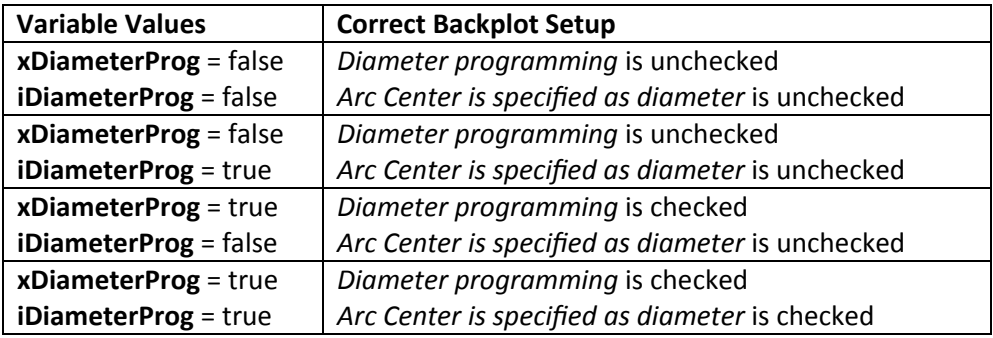

If the *Arc Type* dropdown selection and the checkboxes *Diameter programming* and *Arc Center is specified as diameter* are checked respectively unchecked as described above, the backplot should show the correct tool paths.